# **Fare Quote Planner**

**Study Guide** 

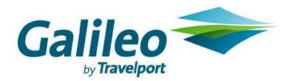

## **Acknowledgement:**

This document was developed by Galileo Training Services.

Customer feedback is important to us. Please take a few minutes to send any questions or comments to us at training.development@galileo.com

© 2007 Galileo International, L.L.C. All rights reserved.

Information in this document is subject to change without notice. No part of this publication may be reproduced, stored in a retrieval system, or transmitted in any form or any means electronic or mechanical, including photocopying and recording for any purpose without the written permission of Galileo International. All screen examples and other inserts associated with system output are provided for illustration purposes only. They are not meant to represent actual screen responses, rates, etc.

Galileo International may have patents or pending patent applications, trademarks, copyrights, or other intellectual property rights covering subject matter in this document. The furnishing of this document does not give you any license to these patents, trademarks, copyrights, or other intellectual property rights except as expressly provided in any written license agreement from Galileo International. All other companies and product names are trademarks or registered trademarks of their respective holders.

# Contents

| Fare Quote Planner                               | 2  |
|--------------------------------------------------|----|
| In This Study Guide                              | 2  |
| GlobalFares Assumptions                          | 2  |
| Pricing an Itinerary                             | 3  |
| When to Use                                      | 3  |
| How to Use                                       | 3  |
| Using Access Entries                             |    |
| Using Pricing Modifiers                          | 7  |
| Booking Code                                     | 8  |
| Cabin Class                                      | 9  |
| Carrier                                          | 9  |
| Connection                                       | 10 |
| Fare Break Point                                 |    |
| Fare Identification Code                         | 11 |
| Fare Type                                        |    |
| Future Ticketing Date                            | 13 |
| Global Indicator                                 | 13 |
| Passenger Identification Code                    | 14 |
| Point of Sale and Ticketing                      | 15 |
| Rule Restriction                                 | 15 |
| Surface Sector                                   | 16 |
| Tax Exempt                                       |    |
| Ticket Identification Code                       | 16 |
| Travel Date                                      | 17 |
| Combining Modifiers                              | 17 |
| Updating a Fare Quote Planner Request            |    |
| Changing the Header Line                         |    |
| Using Follow-on Entries                          |    |
| Displaying a Linear Fare Quote                   |    |
| Displaying Rules                                 |    |
| Rules Summary                                    |    |
| Fare Notes                                       |    |
| Fare Rules Paragraphs                            |    |
| Using Fare Quote Planner to Find the Lowest Fare | 27 |

## **Fare Quote Planner**

GlobalFares<sup>TM</sup> provides you with a powerful tool, Fare Quote Planner<sup>TM</sup>, to obtain a fare quote for a proposed itinerary *without* booking the flights. The display gives you a choice of different fares ranging from the most expensive to the lowest. You can use Fare Quote Planner (FQP) for both North American and international itineraries.

You can also use pricing modifiers to customize Fare Quote Planner. It is important to remember that, since you are *not* booking any flights in the Apollo<sup>®</sup> system, Fare Quote Planner does *not* check for available classes of service.

Online help for Fare Quote Planner is available in Apollo® under: HELP FOP

# In This Study Guide

Upon completion of this study guide, you will be able to:

- Describe GlobalFares assumptions.
- Price an itinerary using Fare Quote Planner.
- Use pricing modifiers with Fare Quote Planner.
- Update a Fare Quote Planner request.
- Display a linear fare quote from a Fare Quote Planner display.
- Display rules from a Fare Quote Planner display.
- Use Fare Quote Planner to find the lowest fare.

# **GlobalFares Assumptions**

When using Fare Quote Planner, GlobalFares makes the following assumptions:

- Travel is for today.
- All points are stopovers.
- All segments are in the same class of service.
- You are selling and issuing the ticket in the city of fare quote (assumed city).
- For international itineraries, both carrier specific and IATA fares are candidates for fare quotes.

# **Pricing an Itinerary**

HELP FQP

When you request fares for an itinerary using Fare Quote Planner, GlobalFares can return the following types of fares in a North American or International fare quote display.

- First class
- Business class
- Normal economy fare
- Eurobudget
- Excursion
- PEX
- Super PEX
- APEX
- Super APEX
- Lowest fare

#### When to Use

Use Fare Quote Planner to price an itinerary for your customer *without* having to book the flights.

#### How to Use

Fare Quote Planner allows you to use a maximum of 16 city/airport codes or 15 segments in the format. If you use airport codes, GlobalFares includes airport fares for the fares quoted. If you use city codes, GlobalFares includes city fares for the fares quoted.

**Note:** If you use more than nine city/airport codes, you must also include booking codes in the format.

#### North American fare quote

For North American fare quote or wherever IATA fares are *not* available (e.g. other domestic markets), you *must* use a carrier code in the format.

To use Fare Quote Planner to price a North American round trip itinerary, type the function identifier FQP followed by the origin city/airport code, the departure date, the destination city/airport code, the return date, the origin city/airport code, end item (‡), and the carrier code.

## Example: FQPPIT14FEBCLT21FEBPIT‡US

The following screen appears.

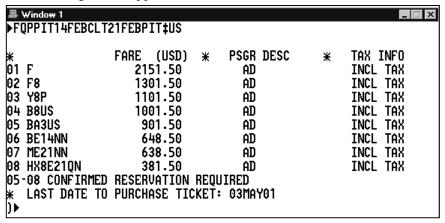

The following table lists the components of the display.

| Component                      | Description                                                                                                    |
|--------------------------------|----------------------------------------------------------------------------------------------------|
| ➤FQPPIT14FEBCLT<br>21FEBPIT‡US | Redisplay of format entry.                                                                                                    |
| * FARE (USD)                   | Total fare and three-letter currency code in parenthesis. Currency code based on workstation location default or point of sale and ticketing modifier used in initial format.                                                                                                    |
| * PSGR DESC                    | Passenger description (Passenger identification code)                                                                                                    |
| * TAX INFO                     | Tax information.                                                                                                    |
| 01                             | Line number assigned to fare quote.                                                                                                    |
| F                              | Fare basis code applicable to fare quote.                                                                                                    |
|                                | <b>Note:</b> When using more than one fare basis code for a fare quote, GlobalFares uses different fare basis codes (separated by end items) for each fare component. If this involves more than 9 characters, the 10 <sup>th</sup> character is an end item (e.g. fare basis codes Y2, YPX and YPX45, the data line displays Y2‡YPX‡YP‡). |
| 2151.50                        | Total fare.                                                                                                    |

| Component                                     | Description                                                                                                    |
|-----------------------------------------------|----------------------------------------------------------------------------------------------------|
| AD                                            | Passenger identification code.                                                                                                    |
|                                               | AD = adult                                                                                                    |
| INCL TAX                                      | Tax information.                                                                                                    |
|                                               | NOT APPL = $No$ taxes apply.                                                                                                    |
|                                               | <b>Note:</b> Exemption is for North American and mixed itineraries sold outside U.S. where U.S. PFCs will <i>not</i> be included. Agent alert message PFCs MAY APPLY appears in display. |
|                                               | EXEMPT = Applicable taxes exempted.                                                                                                    |
|                                               | INCL TAX = All taxes included.                                                                                                    |
| 05–08 CONFIRMED<br>RESERVATION<br>REQUIRED    | Fare quotes 5 through 8 require confirmed reservations. Asterisk (**) precedes message when it is relevant to all fares.                                                                 |
|                                               | <b>Note:</b> Dash (–) separates a range of fare quotes and period (.) separates non-consecutive fare quotes.                                                                             |
| * LAST DATE TO<br>PURCHASE<br>TICKET: 03MAY01 | Indicates last date to purchase ticket for fares appearing in FQP display.                                                                                                    |

# International fare quote

The format to request a Fare Quote Planner display and the response from GlobalFares is the same for an International itinerary.

## **Example:** FQPLHR13MARCDG15MARLHR

The following screen appears.

```
■ Window 1
                                                                 _ □ ×
▶FQPLHR13MARCDG15MARLON
                 FARE (USD)
                                     PSGR DESC
                                                         TAX INFO
01 Y
                                       ΑD
                                                         INCL TAX
                      733.81
02 YBB‡Y
                      617.81
                                       ΑD
                                                         INCL TAX
03 YBB
                      502.81
                                       ΑD
                                                         INCL TAX
   SUM IDENTIFIED AS UB IS A PASSENGER SERVICE CHARGE
  RATE USED IN EQU TOTAL IS GBP 0.6989
LAST DATE TO PÜRCHASE TICKET: 13MAR02
02 E LONPAR CANCEL PENALTY APPLIES
02-03 CONFIRMED RESERVATION REQUIRED
03 E CANCEL PENALTY APPLIES
   STOPOVER ASSUMED - CONNECTIONS MAY VARY FARE
```

The following table lists the components of the display.

| Component                                            | Description                                                                                                    |
|------------------------------------------------------|----------------------------------------------------------------------------------------------------|
| ➤FQPLHR13MAR<br>CDG15MARLON                          | Redisplay of format entry.                                                                                                    |
| * FARE (USD)                                         | Total fare and three-letter currency code in parenthesis. Currency code based on workstation location default or point of sale and ticket modifier used in initial format.                                                                                                    |
| * PSGR DESC                                          | Passenger description.                                                                                                    |
| * TAX INFO                                           | Tax information.                                                                                                    |
| 01                                                   | Fare quote line number.                                                                                                    |
| Y                                                    | Applicable fare basis code.  Note: When using more than one fare basis code for a fare quote, GlobalFares uses different fare basis codes (separated by end items) for each fare component. If more than 9 characters, 10 <sup>th</sup> character is an end item (e.g. fare basis codes Y2, YPX and YPX45, the data line displays Y2‡YPX‡YP‡). |
| 733.81                                               | Total fare.                                                                                                    |
| AD                                                   | Passenger identification code.  AD = Adult                                                                                                    |
| INCL TAX                                             | Tax information.  NOT APPL = No taxes apply.  Note: Exemption is for North American and mixed itineraries sold outside U.S. where U.S. PFCs will not be included. Agent alert message PFCs MAY APPLY appears in display.  EXEMPT = Applicable taxes exempted.  INCL TAX = All taxes included.                                                  |
| * SUM IDENTIFIED AS UB IS A PASSENGER SERVICE CHARGE | UB code indicates sum is passenger service charge.                                                                                                    |
| * RATE USED IN<br>EQU TOTAL IS GBP<br>0.6989         | Bankers Selling Rate from currency of country of origin to currency of country of payment.                                                                                                    |
| * LAST DATE TO<br>PURCHASE<br>TICKET: 13MAR02        | Last date to purchase ticket is March 13, 2002.                                                                                                    |
| 02 E LON PAR<br>CANCEL PENALTY<br>APPLIES            | Indicates a cancel penalty applies to fare on line 2 between London and Paris.                                                                                                    |

| Component                                               | Description                                                                                                    |
|---------------------------------------------------------|----------------------------------------------------------------------------------------------------|
| 02–03 CONFIRMED<br>RESERVATION<br>REQUIRED              | Message indicating fare quotes 2 through 3 require confirmed reservations. An asterisk (*) precedes message when it is relevant to all fares. |
|                                                         | <b>Note:</b> Dash (–) separates a range of fare quotes and period (.) separates non-consecutive fare quotes.                                  |
| 03 E CANCEL<br>PENALTY APPLIES                          | Indicates a cancel penalty applies to fare on line 3.                                                                                         |
| * STOPOVER<br>ASSUMED –<br>CONNECTIONS<br>MAY VARY FARE | Fare based on a stopover.                                                                                                    |

# **Using Access Entries**

HELP FQP

The following table lists the most frequently used access entries.

| To access:                          | Use this entry: |
|-------------------------------------|-----------------|
| Linear for fare on line 2           | FQP*2           |
| Last FQP display                    | FQP*            |
| Quote components for fare on line 5 | FQN5            |
| FQP itinerary                       | FQPD            |

# **Using Pricing Modifiers**

HELP FARE-FQP MODIFIERS

You can override the fare quote assumptions by adding various pricing modifiers to the Fare Quote Planner format. Using pricing modifiers reduces the time spent looking for fares your customer qualifies for.

Depending on the pricing modifier, you can associate it either to a specific segment or to the entire itinerary.

The following table lists frequently used pricing modifiers and indicates whether you can use the modifier for segments *only*, the entire itinerary or both.

| Modifier                            | Segment | Itinerary |
|-------------------------------------|---------|-----------|
| Booking code                        | V       | √         |
| Cabin class                         | V       | √         |
| Carrier                             | V       | √         |
| Connection                          | V       |           |
| Fare break point                    | V       |           |
| Fare identification code (FIC)      | V       | √         |
| Fare type                           |         | √         |
| Future ticketing date               |         | √         |
| Global indicator                    | V       |           |
| Passenger identification code (PIC) |         | √         |
| Point of sale and ticketing         |         | √         |
| Rule restriction                    |         | √         |
| Surface sector                      | V       |           |
| Tax exempt                          |         | √         |
| Ticket identification code (TIC)    |         | √         |
| Travel date                         | V       |           |

This section describes the pricing modifiers you can use for a Fare Quote Planner itinerary. Also included is the fare quote assumption the pricing modifier overrides.

## **Booking Code**

Use the booking code modifier to request *only* those fares applicable to the booking code specified. A carrier code is *mandatory* when using a booking code modifier. The booking code modifier is a dot (.) followed by the desired booking code. To request a fare, you can use the booking code modifier with individual segments or the entire itinerary.

The following table lists some examples.

| To request fare quote for: | Use this format:                                   |
|----------------------------|----------------------------------------------------|
| Each segment               | FQPDFW.F‡AAJFK.J‡BALON.C‡AFPAR.C‡AFJFK.F‡<br>AADFW |
| Entire itinerary           | FQPSEA‡NWMIA‡NWCLE‡AAORD‡UASEA.Y                   |

## **Cabin Class**

To request a fare, you can use the cabin class modifier with individual segments or the entire itinerary.

To use a cabin class modifier with Fare Quote Planner, type the FQP format, followed by a dash (–), the carrier code, and one of the new cabin class identifiers listed in the following table.

| Cabin          | Delimiter | Modifier |
|----------------|-----------|----------|
| First class    | _         | FIRST    |
| Business class | _         | BUSNS    |
| Economy class  | _         | ECON     |

The following table lists cabin class modifier examples.

| To request cabin class for: | Use this format:                          |
|-----------------------------|-------------------------------------------|
| Entire itinerary            | FQPNYCCHIANCNYC‡NW-FIRST                  |
| Each segment                | FQPFLL‡FL-ECONATL-FIRST‡UACHI-FIRST‡UAFLL |

#### Carrier

The carrier modifier is *mandatory* for all non-IATA markets such as:

- North American itineraries.
- Segments between the U.S. and Canada.
- Other domestic itineraries (e.g. SYDPER, ROMMIL, FRAMUC, etc.).

To request a fare, you can use the carrier modifier with individual segments or the entire itinerary.

The following table lists carrier modifier examples.

| To request specific carrier for: | Use this format:                     |
|----------------------------------|--------------------------------------|
| Entire itinerary                 | FQPPITCLTMIATPABOSPIT#US             |
| Each segment                     | FQPLON‡BAROM‡AZZRH‡SRAMS‡KLPAR‡AFLON |

## International itineraries

The carrier modifier is optional for international itineraries. When you add the carrier modifier to your format, fares for those segments include:

- Carrier specific fares for North America and other domestic city pairs.
- Carrier specific and IATA fares for international.

When you do *not* include the carrier modifier in the Fare Quote Planner format for an international itinerary, GlobalFares uses *only* IATA fares for those segments.

#### Connection

GlobalFares assumes a stopover at each point of the itinerary unless you override it by using a date or a connection modifier. The connection modifier is the letter X followed by a dash (X–).

You can use the connection modifier with individual segments *only*.

The following table lists connection modifier examples.

| To request fare quote for:                                                              | Use this format:                        |
|-----------------------------------------------------------------------------------------|-----------------------------------------|
| Connection in Frankfurt on both segments to and from Munich.                            | FQPLON1MAYX–FRAMUC15MAYX–<br>FRALON     |
| Honolulu to Chicago O'Hare round trip with a connection in Los Angeles both directions. | FQPHNL15JUNX–LAXORD23JUNX–<br>LAXHNL‡UA |
| Air Canada from Vancouver to Montreal with a connection in Toronto.                     | FQPYVR15JUNX-YYZYUL‡AC                  |

**Note:** When you do *not* use the connection modifier, the following alert appears in the response:

STOPOVERS ASSUMED - CONNECTIONS MAY VARY FARE

#### **Fare Break Point**

Use the fare break point modifier to instruct GlobalFares where it should or should *not* break the fare. There are three fare break point modifiers:

- 1. MB- (must break)
- 2. OB– (must *only* break)
- 3. NB– (must *not* break)

You can use the fare break point modifier with individual segments *only*.

| To request fare quote with:                                          | Use this format:                   |
|----------------------------------------------------------------------|------------------------------------|
| Break fare at Milan  Note: Additional fare breaks allowed.           | FQPABJROMNCEMB-MILCASDKRABJ        |
| Only break fare at Bombay  Note: Additional fare breaks not allowed. | FQPLAXNYCLONOB-<br>BOMLONNYCLAX‡NW |
| No fare break allowed at London                                      | FQPYMQLONNB-TLVKUL‡BA              |

The following table lists fare break point modifier examples.

#### **Fare Identification Code**

With Fare Quote Planner, you can use the Fare Identification Code (FIC) modifier (pillow followed by the fare basis code) to request a specific fare basis code. You can use it either as a segment modifier or an itinerary modifier.

#### Itinerary modifier

When you use a FIC as an itinerary modifier with Fare Quote Planner, GlobalFares:

- Requires that you use a carrier code in the format.
- Returns *only* one fare quote.

**Note:** Additional fare breaks

allowed.

#### **Example**

# FQPORD18MAYDFW25MAYORD‡AA¤NEP14FSN

The following screen appears.

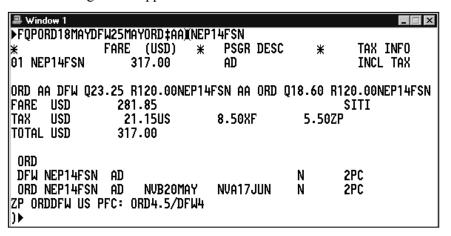

**Note:** You can also use the carrier code as a modifier for each segment: FQPORD18MAY‡AADFW25MAY‡AAORD¤NEP14FSN

# Segment modifier

If you use a FIC as a segment modifier with Fare Quote Planner, type a slash (/) following the fare basis code when additional segments follow.

#### **Example:**

FQPLAX18MAY‡UA¤WE14A1N/ORD20MAY‡DLSJU25MAY‡ DLORD25MAY¤VE141N/‡UALAX

The following screen appears.

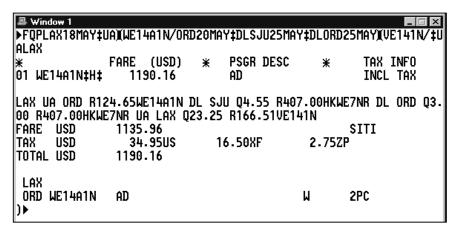

GlobalFares returns *only* one fare quote and quotes the other segments. (*without* FICs) at the lowest applicable fare.

# **Fare Type**

You can use the fare type modifier specify the type of fare quote for the itinerary. When using the fare type modifier, GlobalFares limits the fares quoted to the specified fare type.

The fare type modifier is a pillow  $(\pi)$  followed by one of the three options:

- NORMS
- APEX
- SPCLS

| The following  | , 1 1 1° , | C        | 1. C          | 1         |
|----------------|------------|----------|---------------|-----------|
| I ha tallawing | table list | c tara 1 | tuna maditiar | avamnlac  |
| THE TOHOWINE   | table list | S Tare   | type inounier | CAampics. |
|                |            |          |               |           |

| To request only: | Use this format:           |
|------------------|----------------------------|
| Normal fares     | FQPRIOMIA20MAYRIO‡RG¤NORMS |
| APEX fares       | FQPLONYYZLON‡AC¤APEX       |
| Special fares    | FQPDUBATHLON¤SPCLS         |

## **Future Ticketing Date**

The future ticketing date modifier (:date) overrides the assumption the ticket will be issued today and checks for fares valid for ticketing on the specified date.

You can use the future ticketing date modifier with the itinerary *only*.

**Example:** FQPAKL1JUNSYDSIN:23MAY

#### **Global Indicator**

Over certain routes, the fare varies depending on the global indicator (e.g. some carriers may file an Atlantic fare and a Pacific fare from New York to Singapore). When requesting a fare quote for city pairs that include at least one city outside of North America, you can request fares by a specific global indicator.

The modifier is a colon (:) followed by the global indicator. You can use the global indicator modifier with individual segments *only*.

The following table lists global indicator modifier examples.

| To request fare quote from:                                                 | Use this format:   |
|-----------------------------------------------------------------------------|--------------------|
| Paris to Tokyo via Atlantic/Pacific and via<br>Eastern Hemisphere on return | FQPPAR:APTYO:EHPAR |
| Johannesburg to Frankfurt via Eastern<br>Hemisphere                         | FQPJNB:EHFRA       |
| Rio De Janeiro to Bangkok via South Atlantic                                | FQPRIO:SABKK       |
| Sydney to Copenhagen via Trans-Siberian                                     | FQPSYD:TSCPH       |
| Montego Bay to Toronto via Western<br>Hemisphere                            | FQPMBJ:WHYYZ‡AC    |
| <b>Note:</b> Carrier code required to/from U.S. and Canada.                 |                    |

# **Passenger Identification Code**

One Passenger Identification Code (PIC) is optional for each FQP format entry. You can use the PIC to price an itinerary *only*.

When you use a PIC with Fare Quote Planner, GlobalFares defaults to the adult fare when:

- No fares apply for the requested passenger type.
- Adult fare is lower than the fare for the PIC used.

**Note:** Using a PIC preceded by a double asterisk (\*\*) prices at the PIC fare *only*.

The following table lists PIC modifier examples.

| To request:                                                                                                    | Use this format:   |
|----------------------------------------------------------------------------------------------------|--------------------|
| Military fares                                                                                                    | FQPLONAMS*MIL      |
| Published fare with 25 percent discount                                                                                                    | FQPJFKMIA*DP25‡DL  |
| Published fare with AUD25.00 off base price  Note: The numerics after DF default to currency of country of origin.                                                  | FQPSYDMUC*DF25     |
| Published fare with USD50.00 off total price  Note: The numerics after DFT default to currency of country of origin. DFT is not applicable for international fares. | FQPPITMIA*DFT50‡US |
| Child fare only                                                                                                    | FQPORDFRA**C8‡AA   |

## Agent and industry discounts

You can also use the agent discount (\*ADnn) and industry discount (\*IDnn) passenger identification codes, however you must use a FIC with these codes.

**Note:** nn = percentage of discount

#### **Examples**

FQPORDLAX‡UA¤YUA\*ID90

FQPANC‡NWMSP‡NWORD¤P26\*AD50

# Point of Sale and Ticketing

When requesting fare quotes to be ticketed or sold in a country other than your workstation location, you must include the point of sale and/or point of ticket issue modifier in the FQP entry. You can use this modifier to price itineraries *only*.

The modifier is a colon (:) followed by either:

- S and city code of sale.
- T and city code of ticketing.

When the point of sale and ticket issue are the same, you can omit the lead letters (S or T) and enter only the one city code following the colon.

The following table lists point of sale and ticketing modifier examples.

| To request fare quote specifying:                                              | Use this format:     |
|--------------------------------------------------------------------------------|----------------------|
| Frankfurt as place of sale and your workstation location as place of ticketing | FQPAMSMUCROM:SFRA    |
| Your workstation location as place of sale and Madrid as place of ticketing    | FQPROMMADFRAROM:TMAD |
| Dubai as both place of sale and ticketing                                      | FQPCAIDXBCAI:DXB     |

#### **Rule Restriction**

You can use the applicable rule restriction modifier to exclude certain types of fares having restrictions. You can use the rule restriction modifier with the itinerary *only*. The rule modifier is slash (/) followed by the rule restriction.

The following table lists rule restriction modifier examples.

| To exclude fares with:                                     | Use this format:  |
|------------------------------------------------------------|-------------------|
| Cancellation penalty higher than specified (25) percentage | FQPCLEYVR‡AC/PE25 |
| Maximum stay for British Airways                           | FQPORDCDG/NX‡BA   |
| Minimum stay for Air Canada                                | FQPYULFCO/NM‡AC   |
| Minimum or maximum stay for Lufthansa                      | FQPIADNCE/MM‡LH   |
| Advance purchase requirement                               | FQPFRASYD/AP      |
| Any rule restrictions                                      | FQPTPEHKG/NR      |

## **Surface Sector**

GlobalFares considers all segments in the itinerary as flown unless you specify surface sectors. The surface sector modifier is two dashes (--). You can use the surface sector modifier with individual segments *only*.

The following table lists surface sector modifier examples.

| To request surface sector between:     | Use this format:   |
|----------------------------------------|--------------------|
| Zurich and Amsterdam                   | FQPROMZRHAMSROM    |
| Boston and Kennedy Airport in New York | FQPLAXBOSJFKLAX‡AA |

## **Tax Exempt**

The tax exempt modifier (TE–) overrides the assumption to include all ticket taxes in the total price. Use this modifier to exempt taxes relating to a specific tax code or country code from the fare. You can use the tax exempt modifier with the itinerary *only*.

The following table lists tax-exempt modifier examples.

| To exempt:                             | Use this format:            |
|----------------------------------------|-----------------------------|
| All ticket taxes                       | FQPSFOAMSFRASFO‡KL:TE       |
| Taxes for Ireland and Canada tax codes | FQPDUBYYZNYCPAR:TE-IE.CA‡BA |
| Taxes for Germany tax code             | FQPPARGVAISTFRAPAR:TE-DE    |
| Taxes for Great Britain country code   | FQPLHRAMS:TE-GB             |
| Taxes for U.S. and Canada tax codes    | FQPYYZJFKMUCYYZ‡AC:TE-US.CA |

#### **Ticket Identification Code**

For North American fare quote, use the Ticket Identification Code with Fare Quote Planner as an itinerary modifier.

To use the TIC modifier, type the FQP format followed by a slash, two dashes, and the TIC code.

Example: FQPORD18MAYLAX25MAYORD‡UA/--DD50

**Note:** Ticket Identification Code DD50 indicates a \$50.00 discount.

## **Travel Date**

Use the travel date modifier to override the assumption that the travel date is the current date. You can use the travel date modifier for individual segments *only*.

The date for a segment appears between the origin and destination of that segment. When you include a travel date for one segment, GlobalFares maintains it for each subsequent segment until you input a new date.

The following table lists travel date modifier examples.

| To request fare quote for:                                                                                                | Use this format:                      |
|----------------------------------------------------------------------------------------------------|---------------------------------------|
| Hong Kong to Tokyo on June 1, returning on June 30                                                                        | FQPHKG1JUNTYO30JUNHKG                 |
| Vancouver to Winnipeg on June 12,<br>Winnipeg to Toronto on June 14, return to<br>Vancouver on June 20, all on Air Canada | FQPYVR12JUNYWG14JUNYYZ<br>20JUNYVR‡AC |

# **Combining Modifiers**

You can combine the segment and itinerary modifiers and you can add segment modifiers in any order between the selected points. You can also enter the itinerary modifiers in any order after the last city in the itinerary.

The following table lists examples of combining modifiers.

| To request:                                                                                                    | Type:                            |
|----------------------------------------------------------------------------------------------------|----------------------------------|
| Business class fare from London to<br>Grand Cayman on Continental,<br>connecting through Houston                               | FQPLON1AUG.C‡COX–<br>IAH.Y‡COGCM |
| Normal fares for a government employee. Ticket to be sold and issued in Dubai                                                  | FQPCAIBOMCAI*GOV:DXB<br>¤NORMS   |
| Child's fare from Auckland to Singapore, connection in Sydney. Ticket to be sold and issued in Singapore. All taxes are exempt | FQPAKL1SEPX-<br>SYDSIN:TE:SIN*C8 |

# **Updating a Fare Quote Planner Request**

After Fare Quote Planner displays the fare quote, you can update it to include new requests.

You can make updates to the initial Fare Quote Planner response by:

- Changing the header line in the Fare Quote Planner display.
- Using a follow-on entry.

#### Changing the Header Line

The header line of the Fare Quote Planner display shows the original format entry. By moving the cursor to this line and changing, deleting and/or adding data, you can update the Fare Quote Planner format entry to display a new set of fare quotes.

To change the header line, use the following steps.

1. Enter the format to request the original Fare Quote Planner summary display: FQPSFODENCHIWASSFO‡UA

The following screen appears.

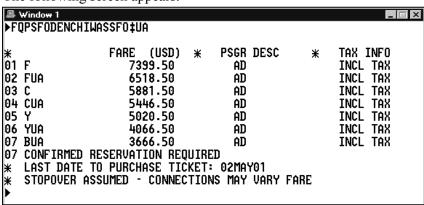

2. Move the cursor to the header line and make the change to show a connection through Denver (inserting connection modifier X–).

3. Move the cursor to the end of the format and press Enter.

The following screen appears.

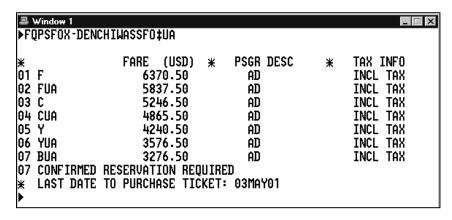

The header line on the new Fare Quote Planner display reflects a connection through Denver. The fares have changed and the alert on the previous fare summary display, STOPOVER ASSUMED – CONNECTIONS MAY VARY FARE, *no* longer appears.

#### **Using Follow-on Entries**

HELP FQP

The follow-on entry allows you to change modifiers *without* repeating the original format. With a follow-on entry you can change:

- Segment modifiers
- Itinerary modifiers
- Combined segment and itinerary modifiers

The function identifier to change modifiers is the pillow:

#### Segment modifiers

You can use segment modifiers to change the dates and/or carriers. You can also change connections to stopovers or vice versa.

To change the original request using segment modifiers, use the following steps.

1. Perform a Fare Quote Planner request.

Example: FQPSFODENCHIWASSFO‡UA

The Fare Quote Planner display appears.

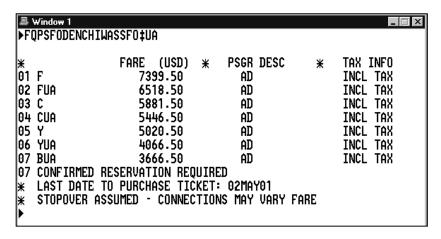

2. To display the Fare Quote Planner itinerary, type FQPD and press Enter. The following screen appears.

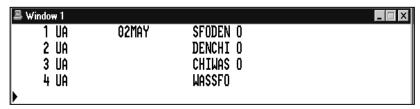

3. Type FQP followed by the pillow (\mu) change identifier, segment modifier (S), first segment number, slash (/), the new travel date, end item (\pm), second segment number, end item (\pm), the carrier code, and press Enter.

Example: FQP \( \times \) S2/2MAY \( \pm 2 \) + AA

The following screen appears.

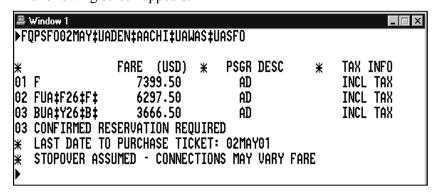

**Note:** To change a connection modifier, type FQP followed by a pillow  $(\mathbb{X})$ , segment modifier (S), segment number, connection modifier (O or X), dash (-), and press Enter.

Example: FQP \square S2X-

## Itinerary modifiers

To change the original request using itinerary modifiers, use the following steps.

1. Perform a Fare Quote Planner request.

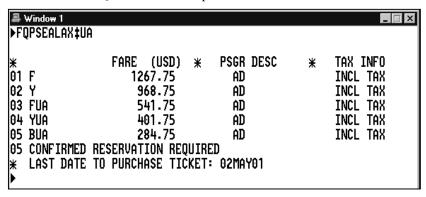

2. To quote a youth fare for this itinerary, type FQP followed by the change function identifier (\mu), youth fare PIC code (\*YC20), and press Enter.

**Example:** FQP \mu \*YC20

The revised Fare Quote Planner display appears.

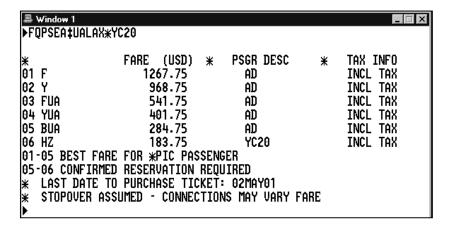

#### Combined modifiers

To change the original segment and itinerary modifiers in your request, use the following steps.

1. Perform a Fare Quote Planner request.

```
_ 🗆 ×
▶FQPLON2DECGVAZRHLON‡SR
                FARE (USD)
                                  PSGR DESC
                                                     TAX INFO
01 C1
                     802.63
                                                     INCL TAX
                                    ΑD
                     733.63
                                                     INCL TAX
02 C1‡YEE3M31
                                    ΑD
03 C1 #YSR2
                     714.63
                                    ΑD
                                                     INCL TAX
04 MLWPXSR3‡‡
                                                     INCL TAX
                     391.63
                                    ΑD
  RATE USED IN EQU TOTAL IS GBP 0.6989
03 E ZRHLON NON-REF
04 E LONGVA NON REF-PEX
04 E ZRHLON NON REF-PEX
04 CONFIRMED RESERVATION REQUIRED
   STOPOVER ASSUMED - CONNECTIONS MAY VARY FARE
```

2. To display the Fare Quote Planner itinerary, type FQPD and press Enter.

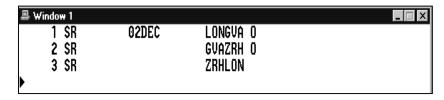

3. Enter the Fare Quote Planner change function identifier followed by the desired changes.

Example: FQP \( \times \) S1/15NOV \( \pm \) 2/22NOV \( \pm \) BA

The revised Fare Quote Planner display appears.

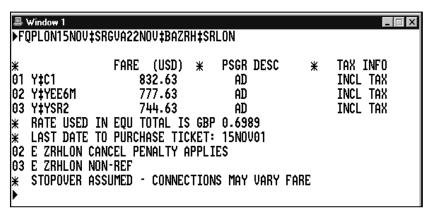

# **Displaying a Linear Fare Quote**

You can quickly access all applicable fare and ticketing information relevant to a selected fare from the Fare Quote Planner display by requesting a linear fare quote.

To display the linear fare quote from a Fare Quote Planner display, use the following steps.

1. Perform a Fare Quote Planner request.

The FQP Summary display appears.

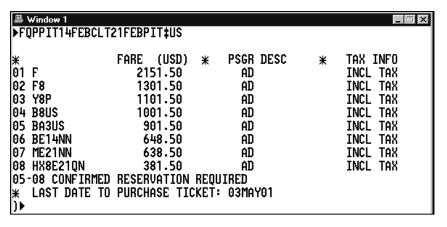

2. Type FQP followed an asterisk (\*), line number of the fare quote, and press Enter.

Example: FQP\*5

The linear fare quote information appears.

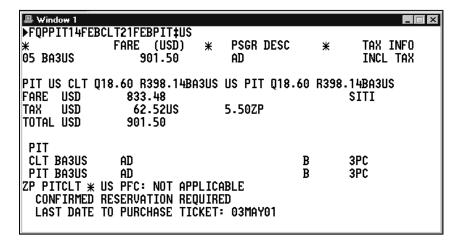

The following table lists the components of the linear fare quote with their description.

| Component                                                                 | Description                                                                                                    |
|---------------------------------------------------------------------------|----------------------------------------------------------------------------------------------------|
| ➤FQPPIT14FEB<br>CLT21FEBPIT‡US                                            | Redisplay of format.                                                                                                    |
| * FARE (USD)                                                              | Total fare and three-letter currency code in parentheses. Currency code displays based on workstation location default or point of sale and ticketing modifier used in initial format.                                                                                                    |
| * PSGR DESC                                                               | Passenger identification code.                                                                                                    |
| * TAX INFO                                                                | Tax information.                                                                                                    |
| 05                                                                        | Line number for selected fare.                                                                                                    |
| BA3US                                                                     | Applicable fare basis code.                                                                                                    |
| 901.50                                                                    | Total fare.                                                                                                    |
| AD                                                                        | Passenger identification code.  AD = adult  Note: For a list of passenger identification codes, see Appendix A.                                                                                                    |
| INCL TAX                                                                  | Tax information.  NOT APPL = no taxes apply  Note: Exemption is for North American and mixed itineraries sold outside U.S. where US PFCs will not be included. Agent alert PFCs MAY APPLY appears in display.  EXEMPT = exemption of applicable taxes INCL TAX = includes all taxes                     |
| PIT US CLT Q18.60<br>R398.14BA3US US PIT<br>Q18.60 R398.14BA3US           | Fare construction for selected fare in linear format.                                                                                                    |
| FARE USD 833.48<br>SITI<br>TAX USD 62.52.US<br>5.50ZP<br>TOTAL USD 901.50 | Fare line displays base fare, equivalent fare (when applicable) and sale and ticketing indicator.  Following are the sale and ticketing indicators:  SITI = Sold Inside/Ticketed Inside  SITO = Sold Inside/Ticketed Outside  SOTI = Sold Outside/Ticketed Inside  SOTO = Sold Outside/Ticketed Outside |

| Component                                             | Description                                                                                                    |
|-------------------------------------------------------|----------------------------------------------------------------------------------------------------|
| PIT<br>CLT BA3US AD B<br>3PC<br>PIT BA3US AD B<br>3PC | Origin city/airport followed by subsequent lines displaying successive cities, applicable fare basis code (BA3US), passenger identification code (AD), booking code (B) and baggage allowance (3PC).  Note: NIL indicates no baggage allowed. |
| ZP PITCLT * US PFC:<br>NOT APPLICABLE                 | State domestic segment tax and passenger facility charges.                                                                                                    |
| CONFIRMED<br>RESERVATION<br>REQUIRED                  | Alert that fare requires confirmed reservation.                                                                                                    |
| LAST DATE TO<br>PURCHASE TICKET:<br>03MAY 01          | Alert advising last date to purchase ticket for fare quoted.                                                                                                    |

# **Displaying Rules**

From a Fare Quote Planner display, you can access:

- Rules summary
- Fare notes
- Fare rules paragraphs

# **Rules Summary**

The rules summary provides you with the notes/rules applicable to each fare quote. The initial input displays the fare component summary for the specified fare quote number. A follow-up input displays the rules. To display the rules summary from a Fare Quote Planner display, use the following steps.

1. Perform a Fare Quote Planner request.

| ■ Window 1 FQPSF0DENCH | HIWASSFO‡UA                                                                                                    |                                                         |           |                                                                         |
|------------------------|----------------------------------------------------------------------------------------------------|---------------------------------------------------------|-----------|-------------------------------------------------------------------------|
| ,,,                    | FARE (USD) * 7399.50 6518.50 5881.50 5446.50 5020.50 4066.50 3666.50 0 RESERVATION REQUING TO PURCHASE TICKE ASSUMED - CONNECTI | AD<br>AD<br>AD<br>AD<br>AD<br>AD<br>ERED<br>ET: 02MAY01 | *<br>Fare | TAX INFO INCL TAX INCL TAX INCL TAX INCL TAX INCL TAX INCL TAX INCL TAX |

2. Type the fare quote function identifier (FQ) followed by the notes identifier (N), fare quote line number from FQP display, and press Enter.

Example: FQN2

The following screen appears.

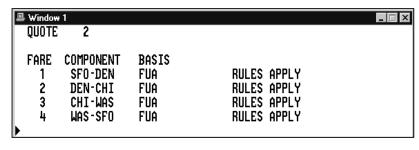

The following table lists the components of the summary.

| Component   | Description                                  |
|-------------|----------------------------------------------|
| QUOTE 2     | Fare quote number from FQP display           |
| FARE        | Fare component number                        |
| COMPONENT   | Fare component boarding and deplaning cities |
| BASIS       | Fare basis code                              |
| 1           | Fare component number                        |
| SFO-DEN     | Origin and destination of fare component     |
| FUA         | Fare basis                                   |
| RULES APPLY | Alert that rules apply                       |

#### **Fare Notes**

From the Fare Quote Planner summary, you can display detailed fare notes.

To display fare notes, type the fare notes function identifier (FN) followed by the fare component number, slash (/), summary function identifier (S), and press Enter.

Example: FN2/S

The following screen appears.

```
DENCHI WE-02MAY1 UA FUA STAY --/-- BK F ‡

APP:
DAY:
SEA:
B/O:
STP: NOT PERMITTED
FLT:
CMB: RT/CT/SOJ/DOJ
ADU:
CHG: CHNG YES
SUR: APPLIES
MIN:
MAX:
])
```

## **Fare Rules Paragraphs**

From the Fare Quote Planner summary, you can also display all the rules for a fare component, type FN2/ALL.

The following screen appears.

```
🚇 Window 1
                                                           _ 🗆 ×
FN2/ALL
*GENERAL INFORMATION★
    CARRIER CODE: UA
                                     TARIFF: DFR-2
    BOOKING CODE: F
                     À
                                     RULE NO: 2000
    TYPE OF FARE: NORMAL ONE WAY
*PERMITTED COMBINATIONS*
FARES MAY BE COMBINED WITH FARES IN ANY RULE OR TARIFF.
A CIRCLE TRIP ITINERARY IS PERMITTED.
AN OPEN JAW ITINERARY IS PERMITTED BETWEEN OUTWARD DESTINATION
AND RETURN POINT OF DEPARTURE.
AN OPEN JAW ITINERARY IS PERMITTED BETWEEN POINT OF ORIGIN AND
FINAL DESTINATION.
)▶
```

# **Using Fare Quote Planner to Find the Lowest Fare**

With the Fare Quote Planner tool, you can replace FQP with FQQ to receive a quote of the lowest fare *only*.

Example: FQQYYZ18JULLAX25JULYYZ‡AC

The following screen appears.

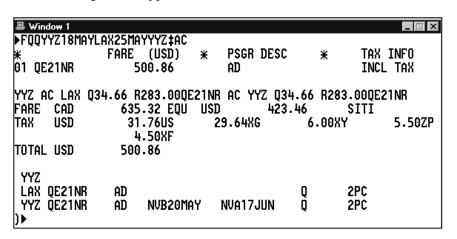

With the FQQ format, you can:

- Use pricing modifiers and follow-on entries.
- Display the linear and the rules.

The entries are the same as the entries for the FOP format.